## **Graduate Business Student Planning & Registration**

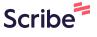

All graduate business students need to navigate the BW Student Planning Tool in order to monitor program requirements, course scheduling, and program completion. This step by step tool shows you how to view, plan, and register your graduate business courses.

Navigate to My Records: <a href="https://myrecords.bw.edu">https://myrecords.bw.edu</a> or access from <a href="Jacket Connect">Jacket</a> Connect or the <a href="https://myrecords.bw.edu">BW main webpage</a>.

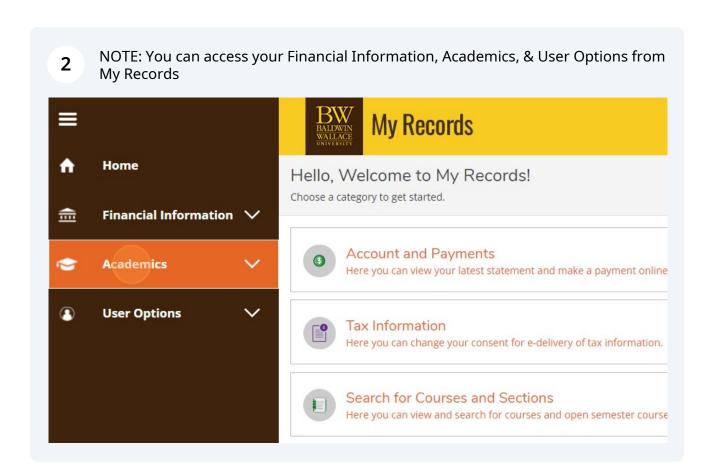

Click on Academics to access Student Planning, Search for Courses & Sections, and other tools including ordering transcripts.

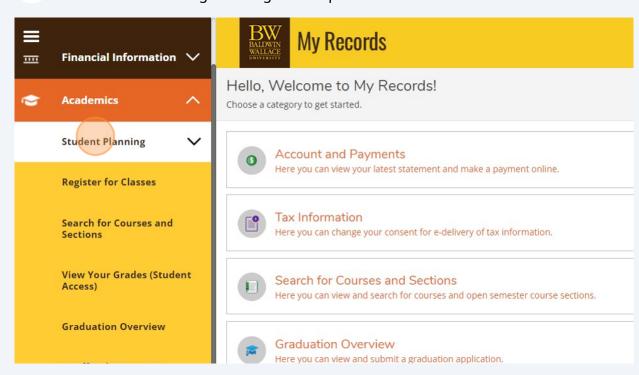

You can access Student Planning from the left toolbar or the category list on the 4 My Records homepage. My Records **Academics** Hello, Welcome to My Records! **Student Planning** Choose a category to get started. **Planning Overview** Account and Payments ( Plan & Schedule Here you can view your latest statement and make a payment online. My Progress Tax Information Here you can change your consent for e-delivery of tax information. **Register for Classes** Search for Courses and Sections Search for Courses and Here you can view and search for courses and open semester course sections. Sections View Your Grades (Student **Graduation Overview** Access) Here you can view and submit a graduation application.

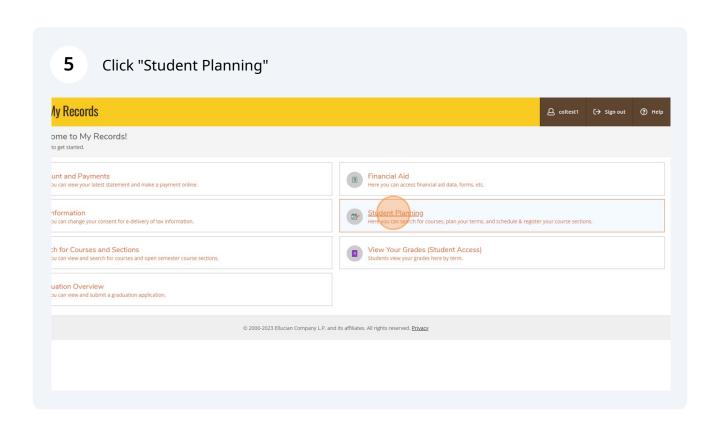

BEFORE YOU CAN REGISTER: Clear any User Options "Red Flags" by clicking on User Options and updating each section including your Profile and Emergency Information which will need to be updated once a year. The Financial Agreement is completed only once. Financial Holds must be removed before registering.

Home

Hello, Welcome to My Records!

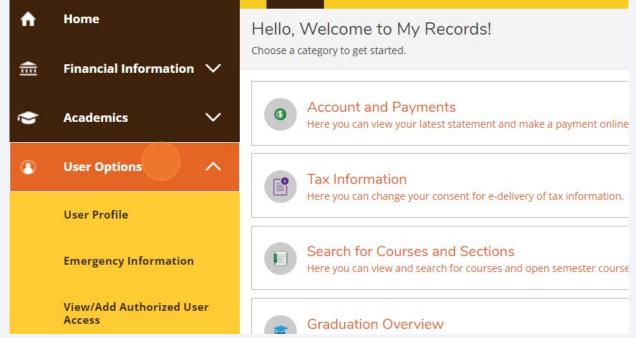

7 Student Planning includes 2 key sections: "My Progress" & "Plan & Schedule". Click on My Progress to view your degree program requirements and assess your progress towards degree completion.

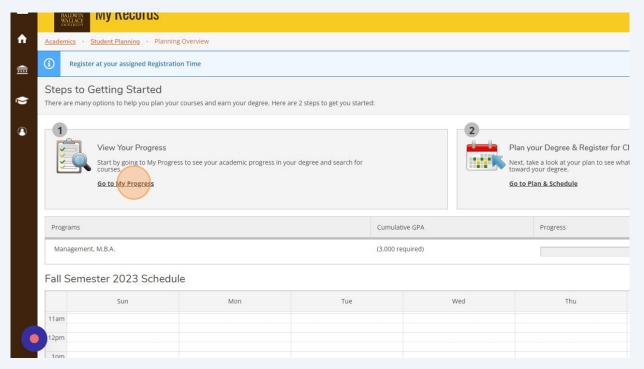

My Progress will list your degree program, specialization, total credits earned, in progress, and required. In My Progress you can view any required Prerequisites, MBA Core, and Specialization classes you need for your program. Click Expand All to see all of your requirements listed.

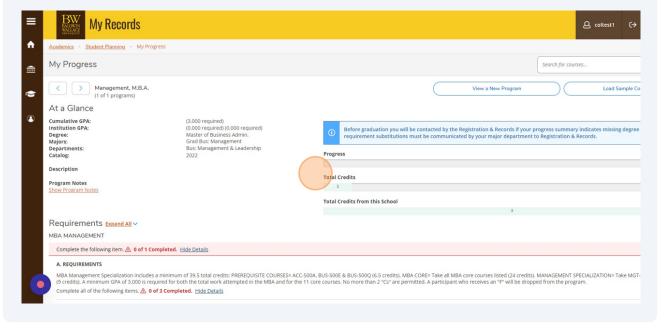

Olick on "Student Planning" / "Plan & Schedule" to view your current term schedule, and build your next term class schedule.

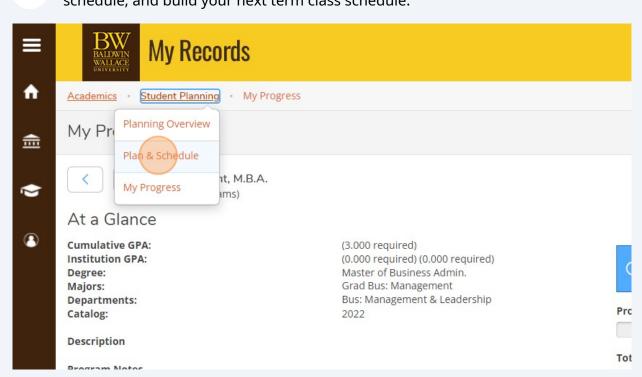

From "Plan & Schedule" you can access your Schedule, Timeline, and Advising Information.

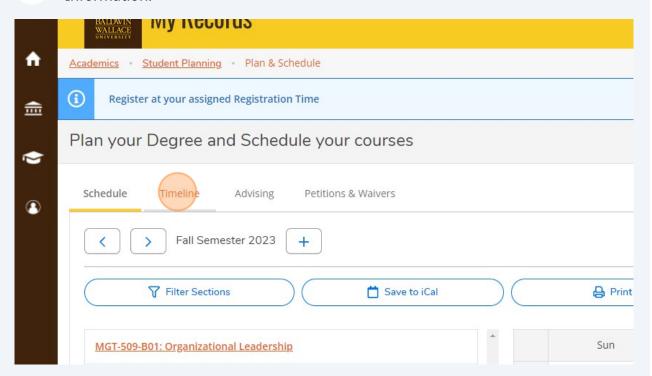

Your Timeline may display planned courses you and your Academic Advising have added. Any courses with the dots on left can be moved to different terms as needed.

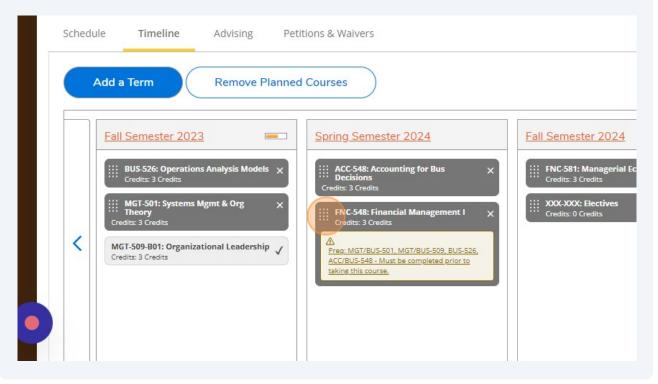

**12** NOTE: Terms and courses can be added and removed as needed.

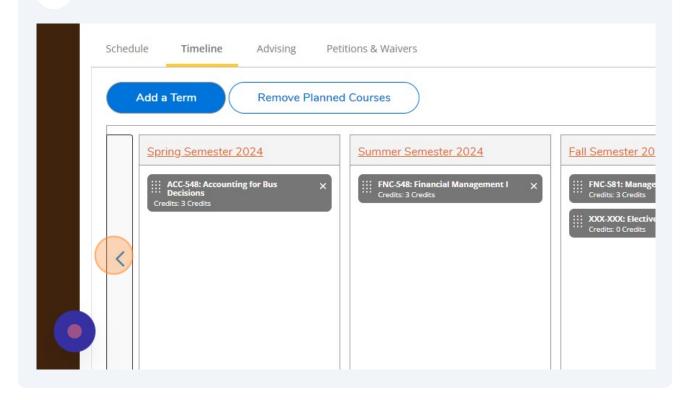

Go back to "My Progress" to see how your completed, in progress and planned courses are meeting your program requirements.

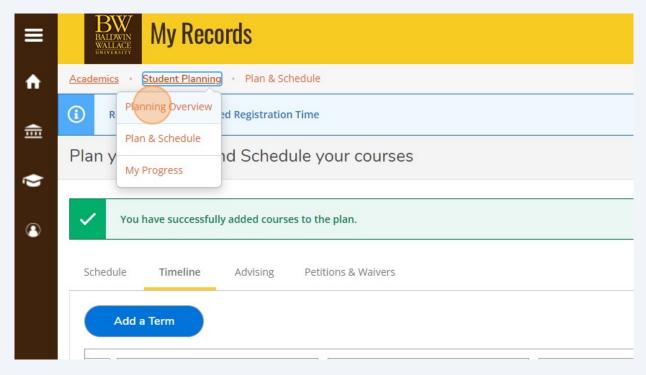

From "My Progress" click any Planned or Not Started course to search for sections and add to your schedule or plan. Ex: "ACC-500A"

MBA Management Specialization includes a minimum of 39.5 total credits: PREREQUISITE COURSES= ACC-500A, BUS-500E & BUS-50 (9 credits). A minimum GPA of 3.000 is required for both the total work attempted in the MBA and for the 11 core courses. No more Complete all of the following items. 

1.

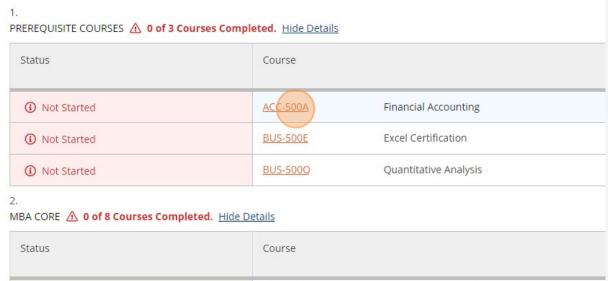

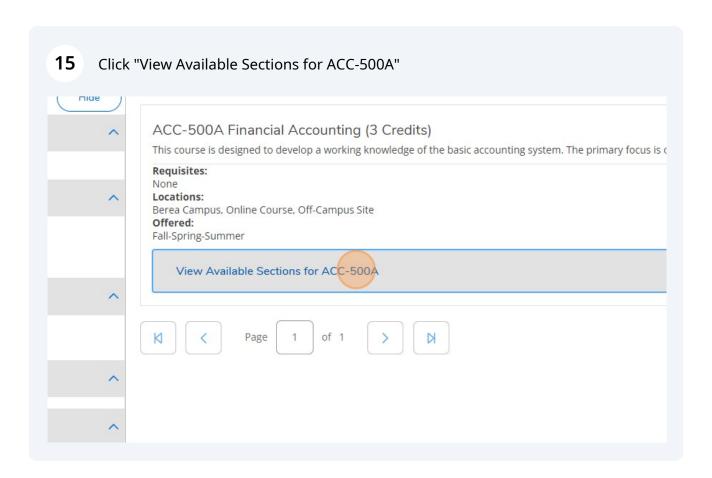

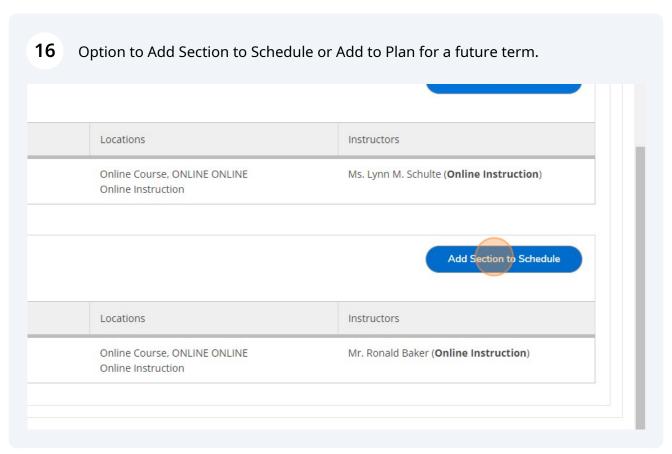

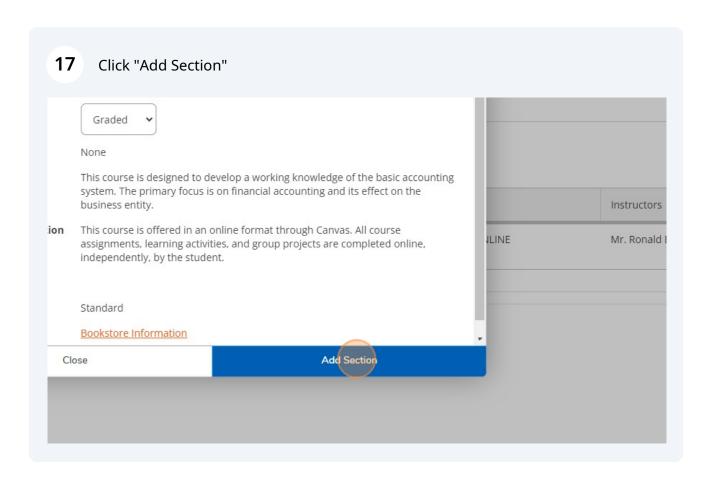

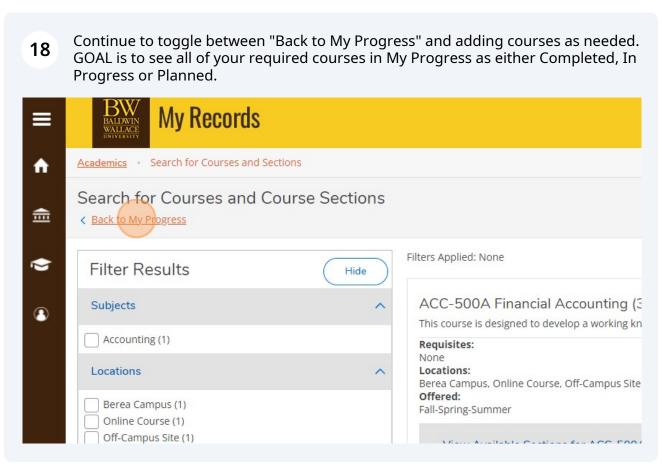

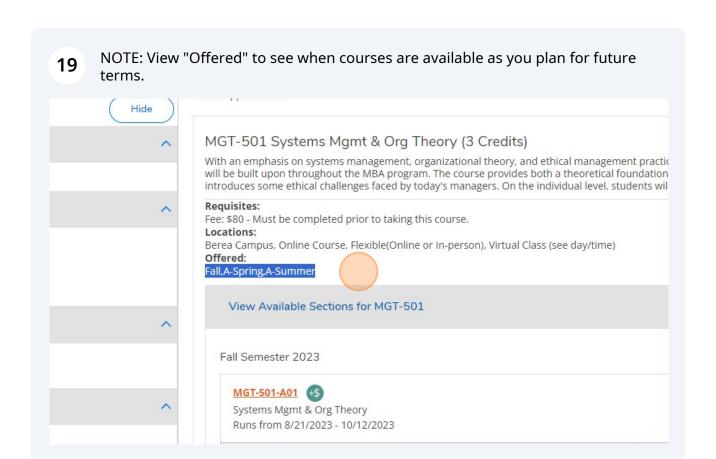

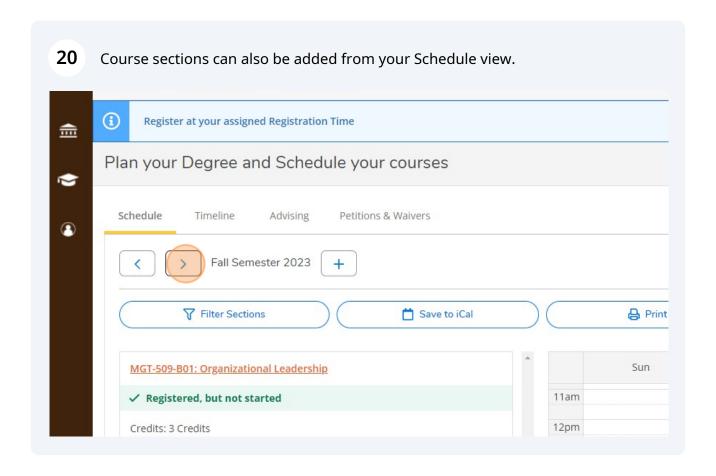

Click Schedule: You will see your current term schedule. Click over to next term to see planned courses, view sections and build your term schedule. You can Register from this screen as well on your Assigned Registration Time. 21 12pm 1pm 2pm 5pm 6pm : Excel Certification 7pm 8pm Credits, Pass/Fail only /Fail 's. Carmen Castro-Rivera /3/2024 e: 20 9pm 10pm 11pm Sections with no meeting time ✓ ACC-500A Financial Accounting Section B01 Faculty: Mr. Ronald Baker ✓ BUS-500E Excel Certification Section S01 Faculty: Mrs. Carmen Castro-Rivera : Systems Mgmt & Org Theory © 2000-2023 Ellucian Company L.P. and its affiliates. All rights reserved. <u>Privacy</u>